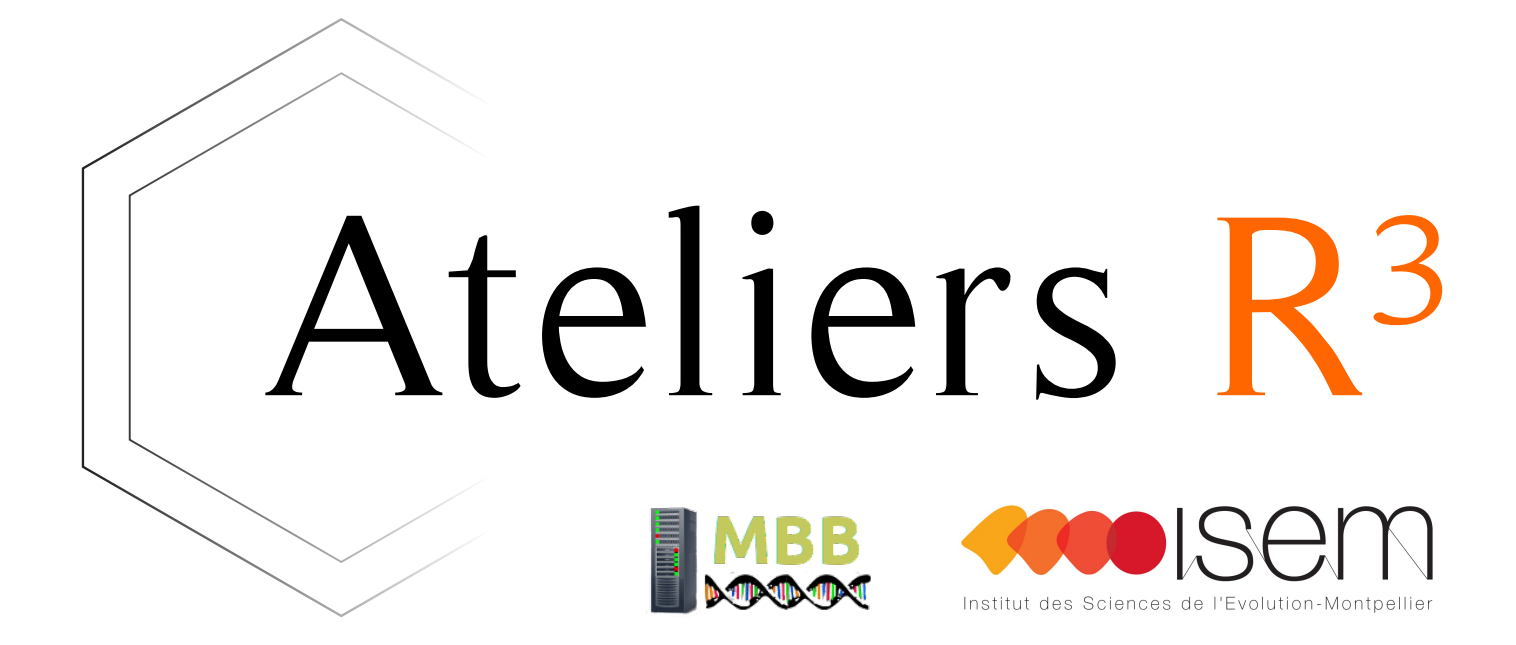

#### Session 6 - Git, pour soi et avec les autres

## $Quoi$  faire  $\Rightarrow$  Comment faire

…pour se simplifier la vie ....pour permettre aux autres de reproduire ses analyses …pour être sûr(e) que ses analyses sont correctes etc.

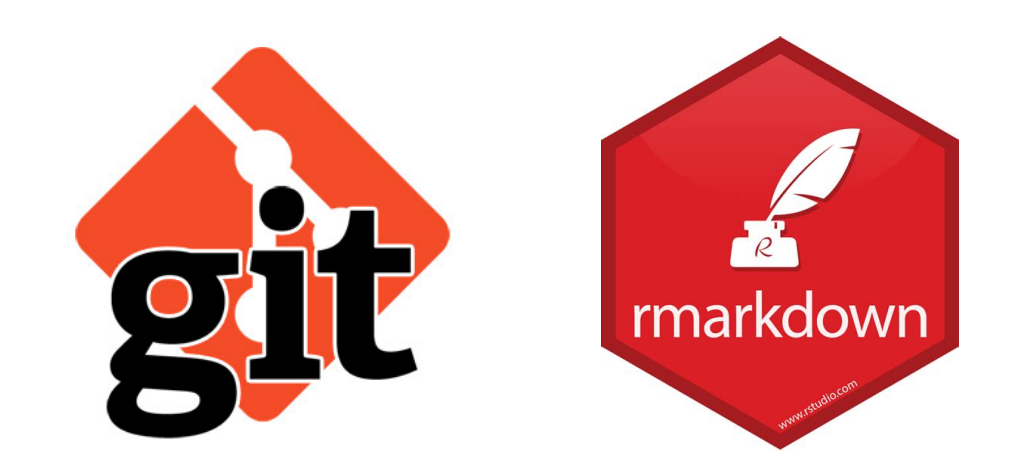

+ bonnes pratiques

#### Ateliers  $R^3$  - Git 2 / 33

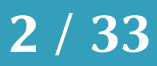

### Qu'est-ce que git ? Un système de versionnage des fichiers

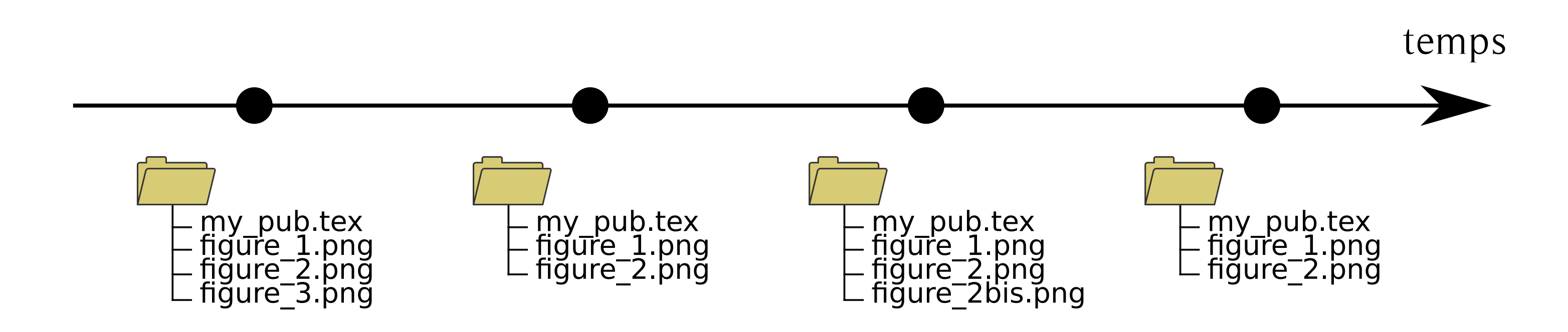

#### Ateliers  $R^3$  - Git 3 / 33

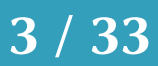

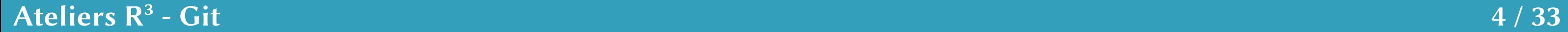

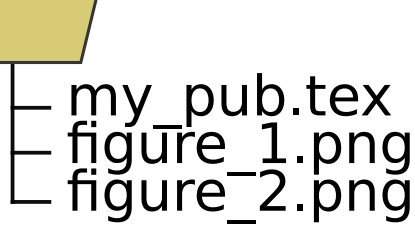

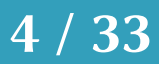

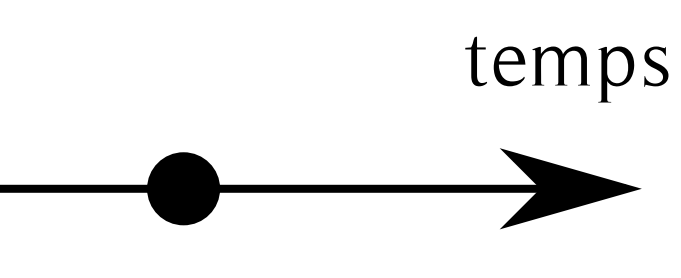

#### Qu'est-ce que git ? Un système de versionnage des fichiers

(sans versionnage = pas d'historique)

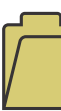

#### Qu'est-ce que git ? Un système de collaboration

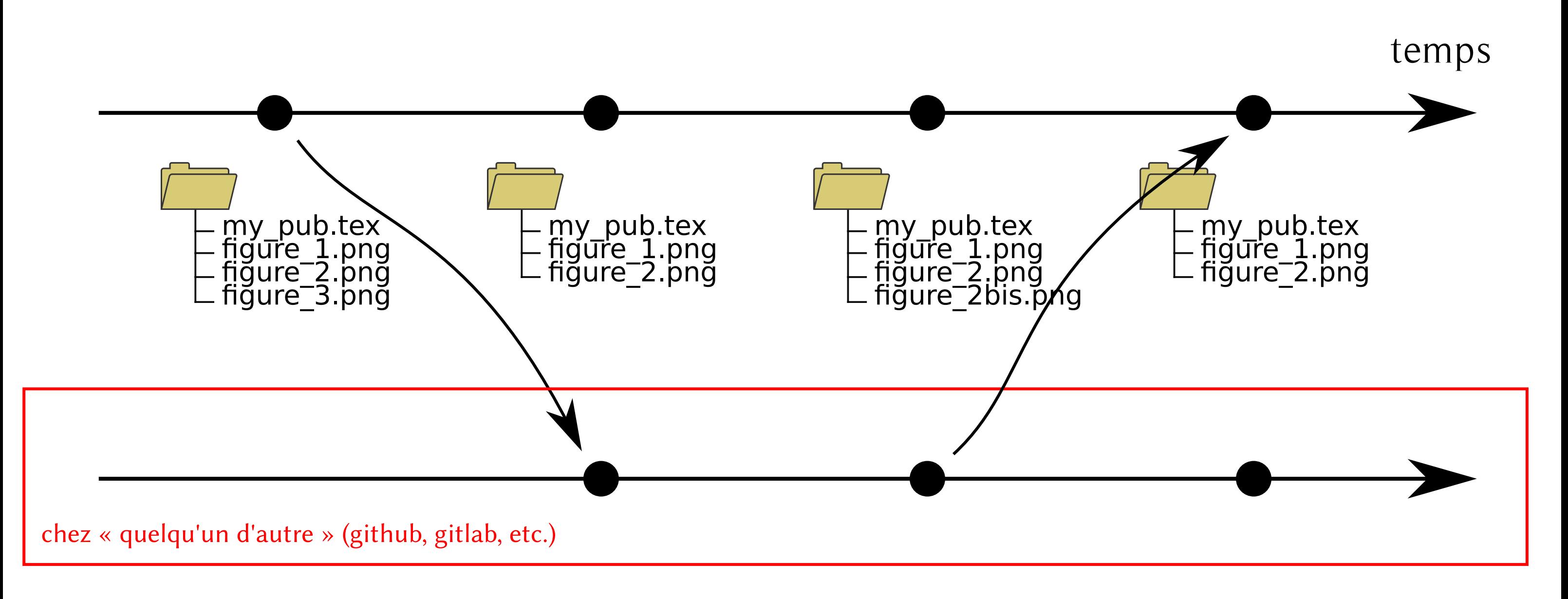

#### Ateliers  $R^3$  - Git 5 / 33

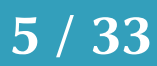

### Qu'est-ce que git ? Un outil en ligne de commande (windows compris)

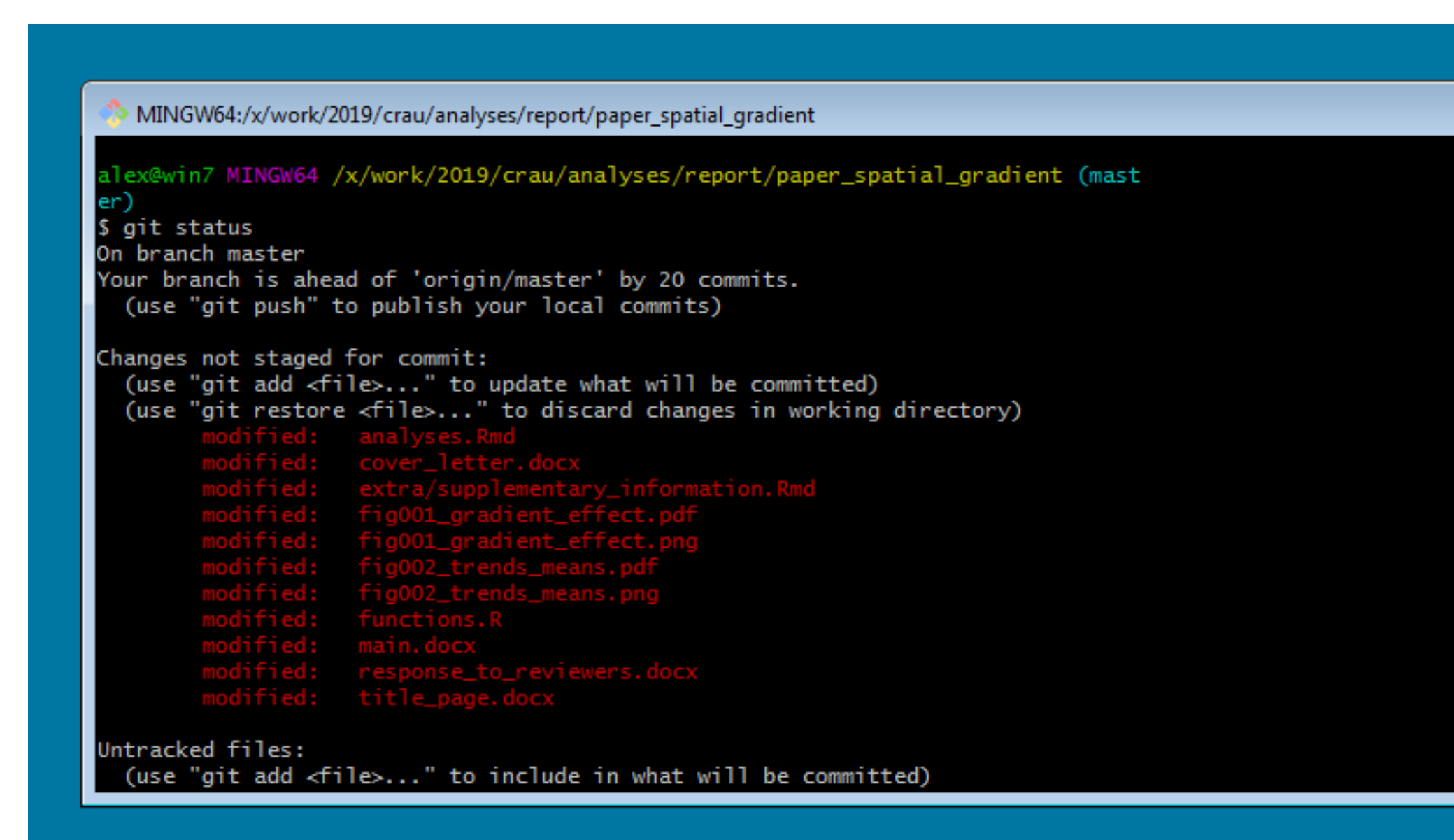

#### Ateliers  $R^3$  - Git  $6 / 33$

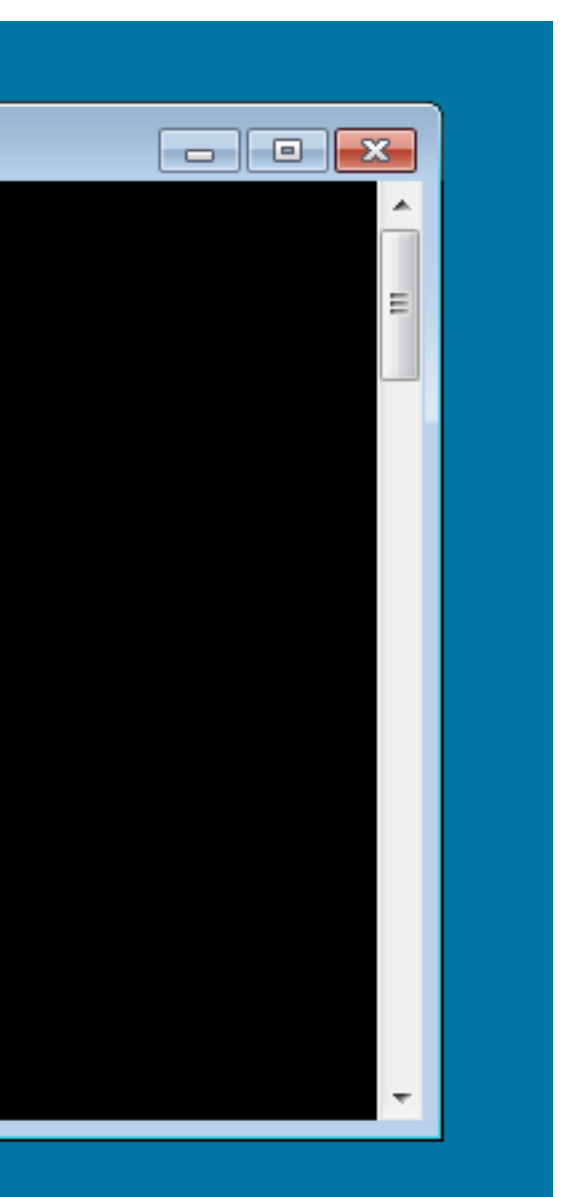

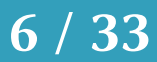

## Les bases essentielles

Ateliers  $R^3$  - Git 27 / 33

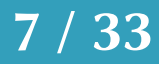

## un dépôt (repository) = un dossier versionné

Ateliers  $R^3$  - Git 8 / 33

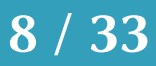

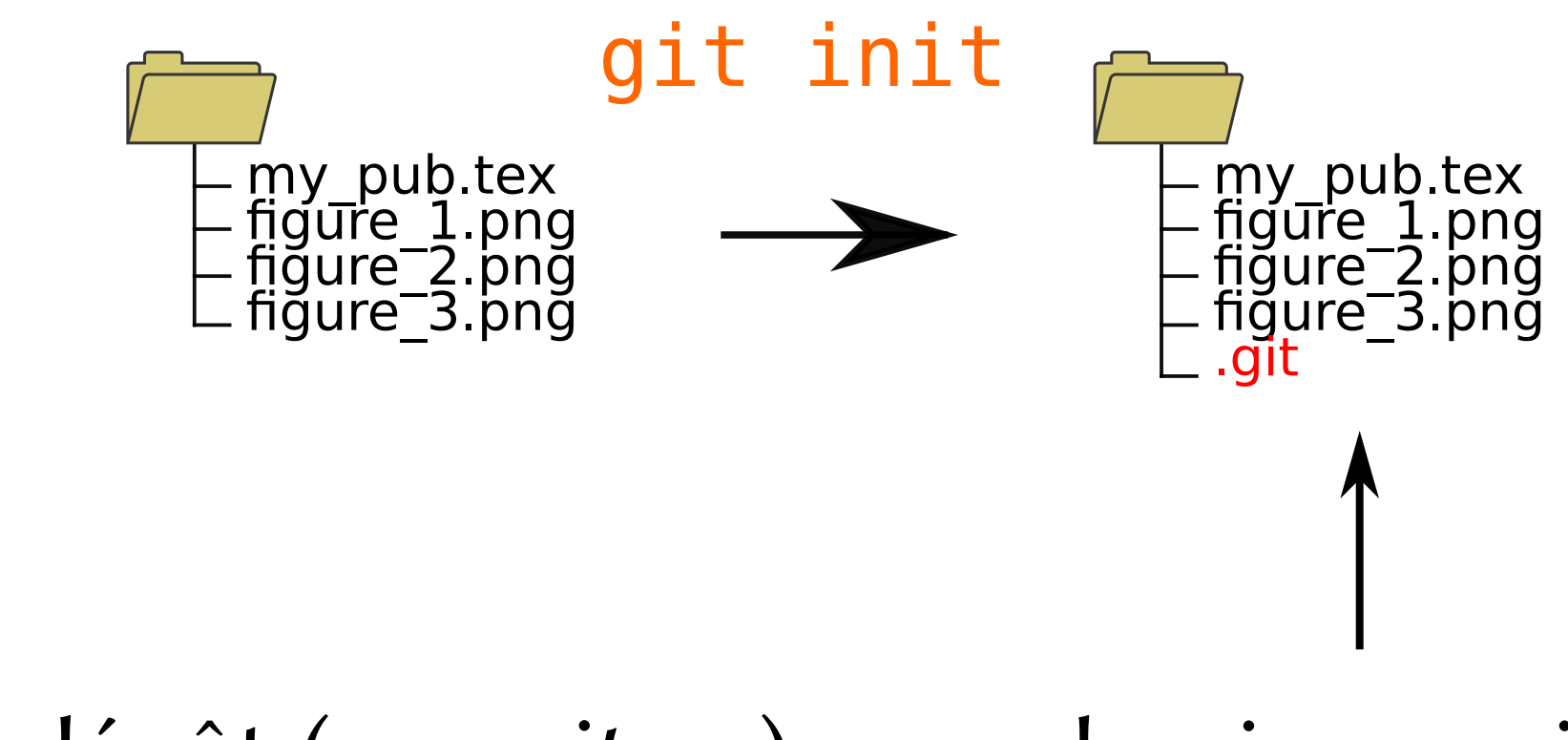

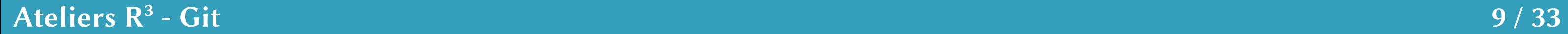

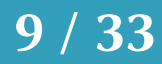

## Votre premier commit

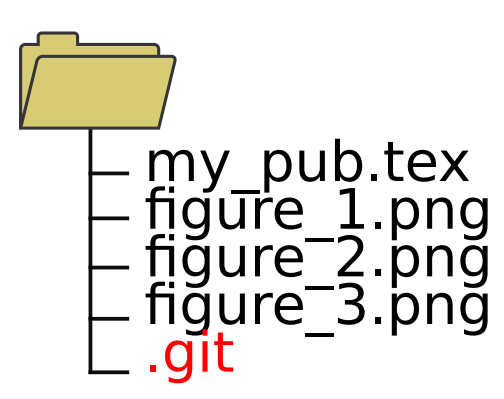

### Votre premier commit

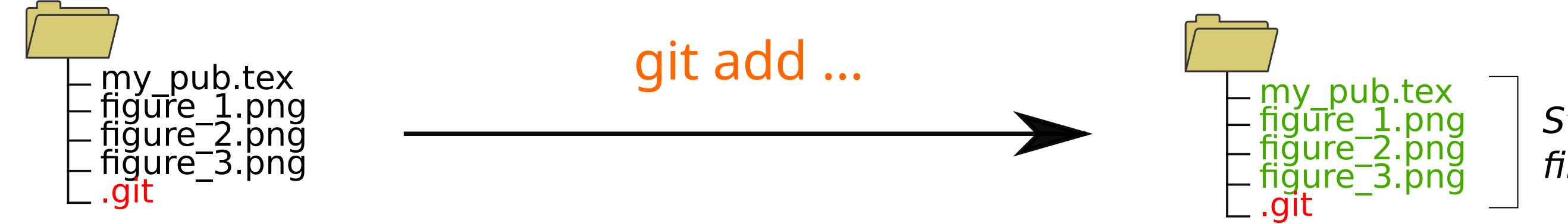

### git add my\_pub.tex figure\_1.png figure\_2.png figure\_3.png (add specific files)

Ateliers  $R^3$  - Git 2012 10 / 33

Staged files

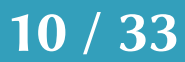

### Votre premier commit

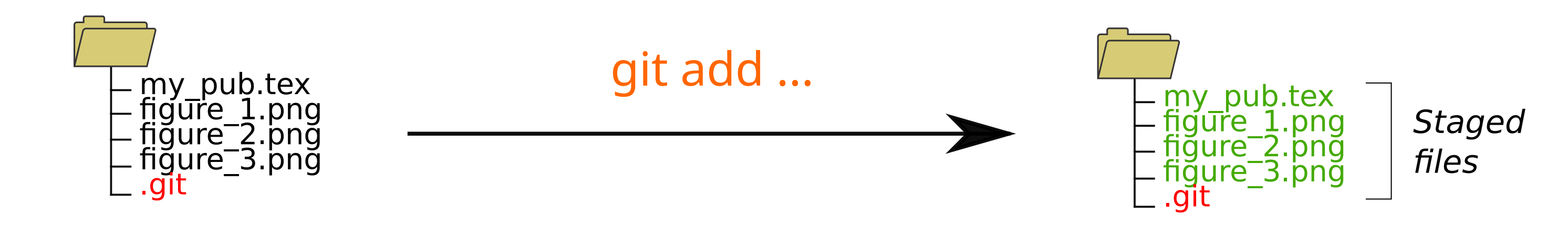

### git add my\_pub.tex figure\_1.png figure\_2.png figure\_3.png (add specific files)

### (then git commit !)

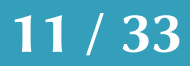

Un commit = un ensemble de changements faits sur les fichiers du dépôt

Ateliers  $R^3$  - Git 21 / 33

## Votre deuxième commit

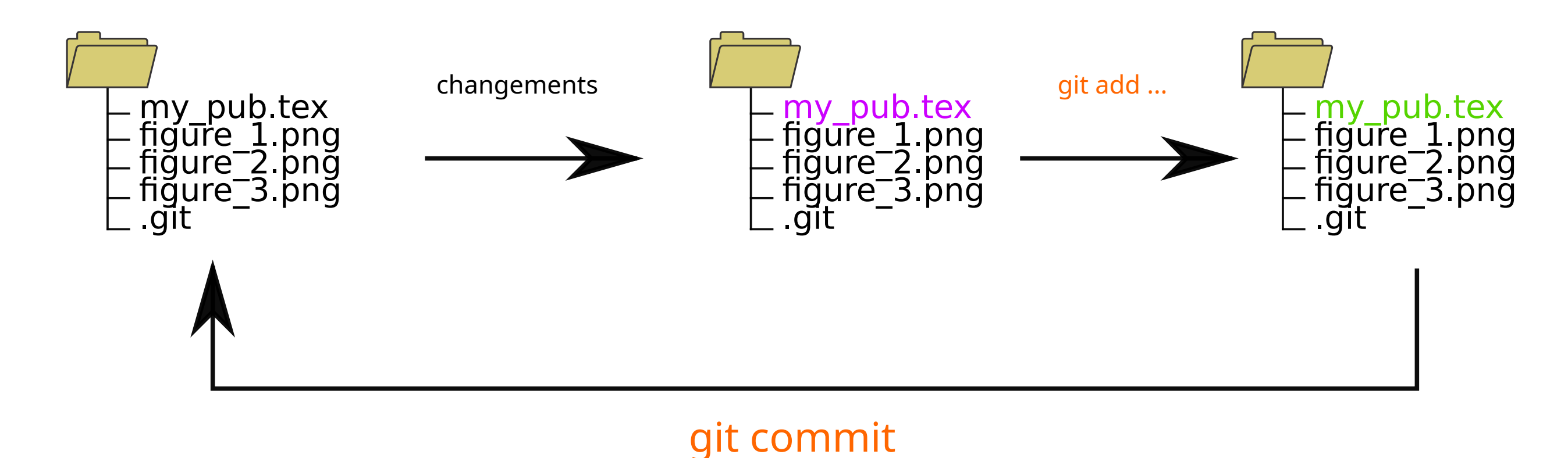

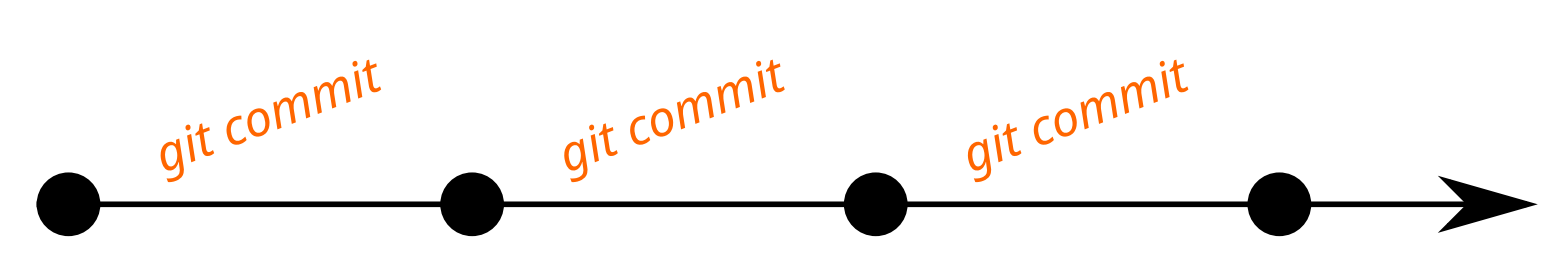

#### Ateliers  $R^3$  - Git 22/33

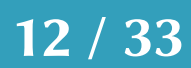

On enregistre tout l'historique de nos changements !

### Le reste des commits de votre vie

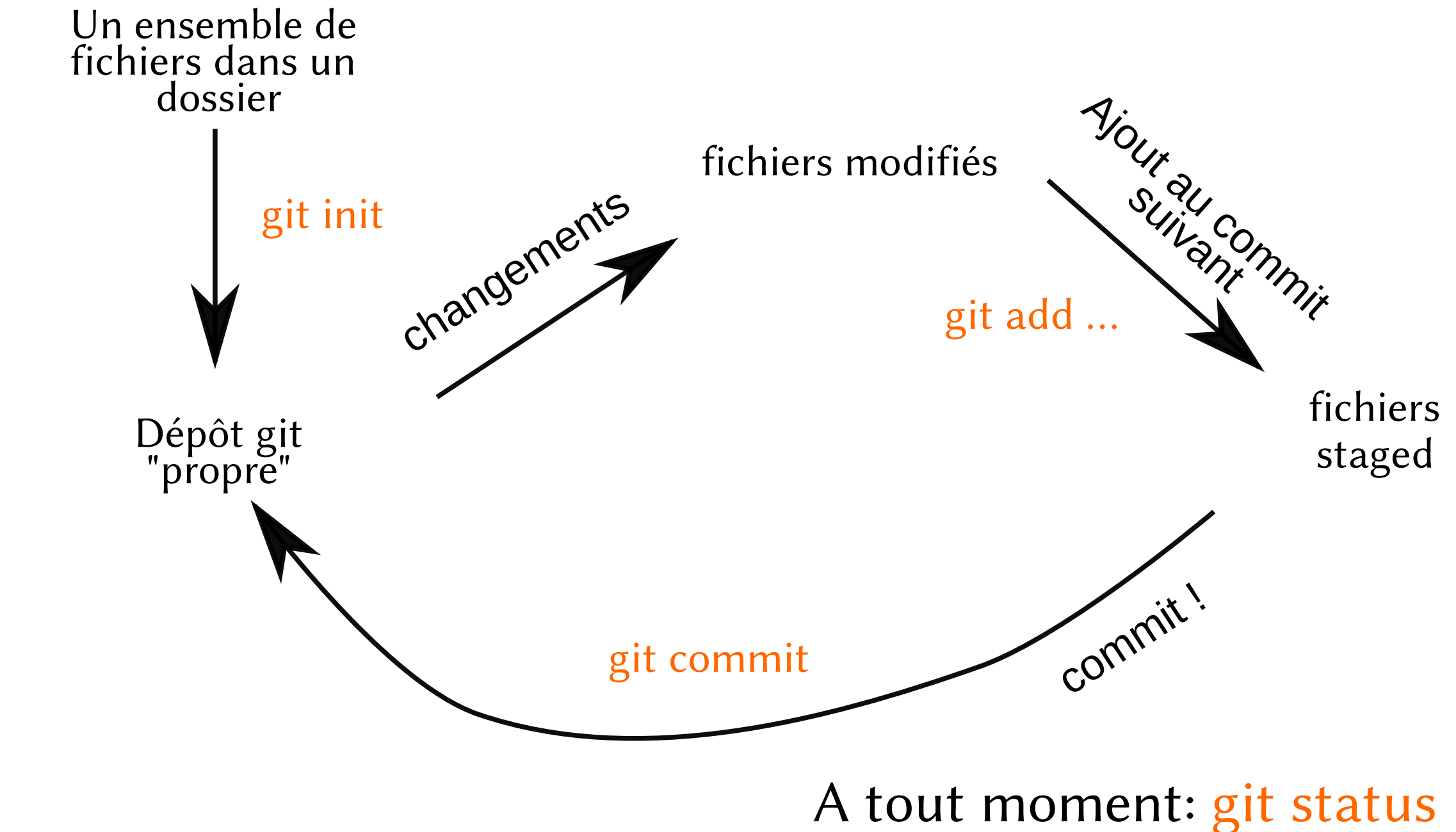

Ateliers  $R^3$  - Git 23 / 33

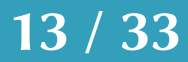

## En pratique…

Ateliers  $R^3$  - Git 233

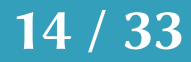

#### *git commit git commit git commit*

## On a tout l'historique des changements

… en cas de problème … pour s'y retrouver

#### Ateliers  $R^3$  - Git 15 / 33

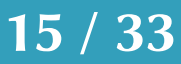

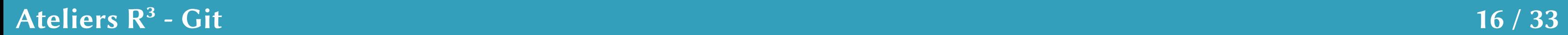

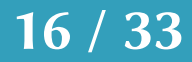

### Git avec les autres

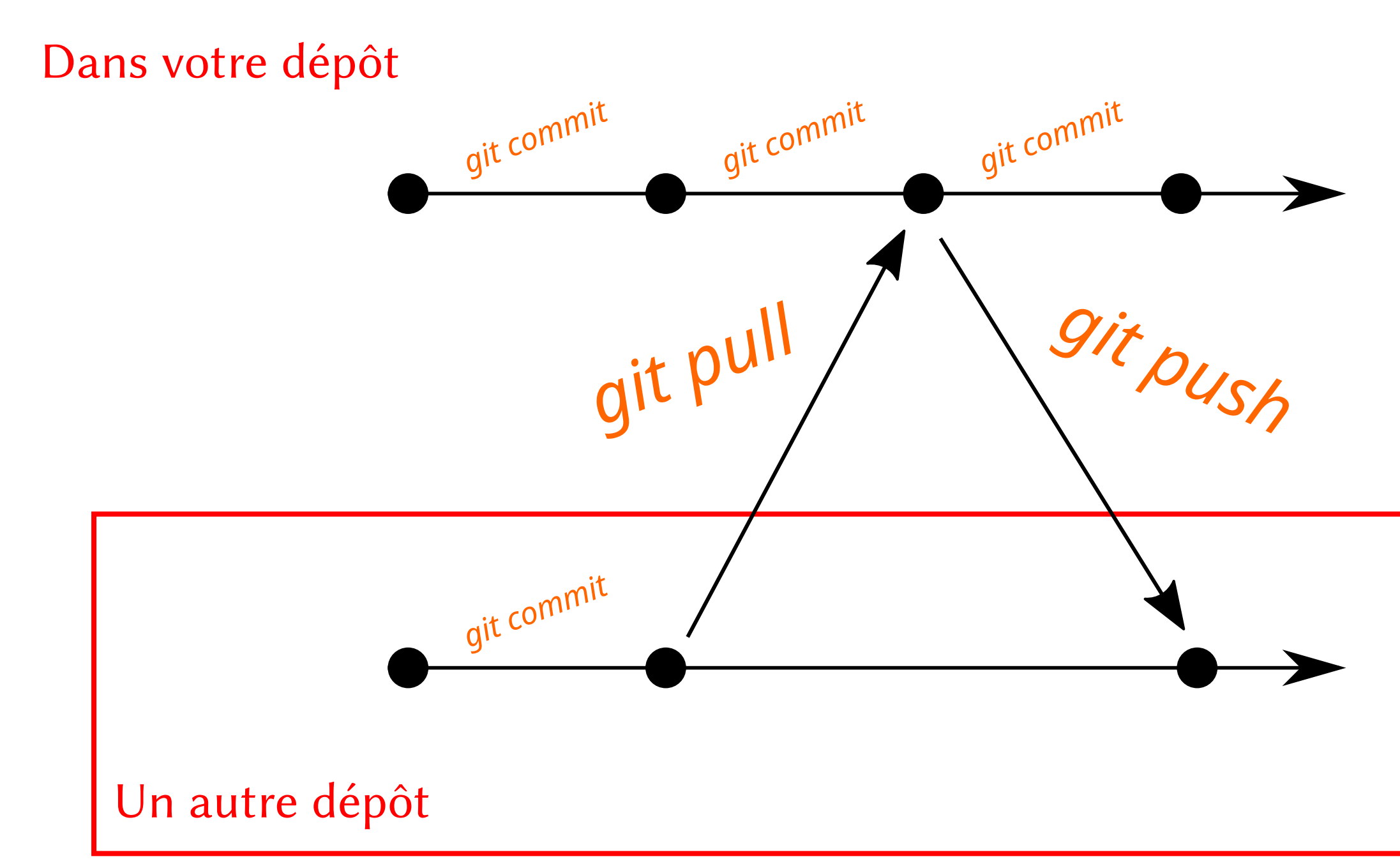

Ateliers  $R^3$  - Git 17 / 33

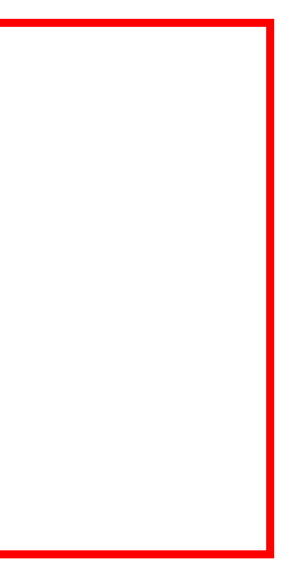

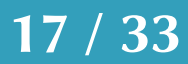

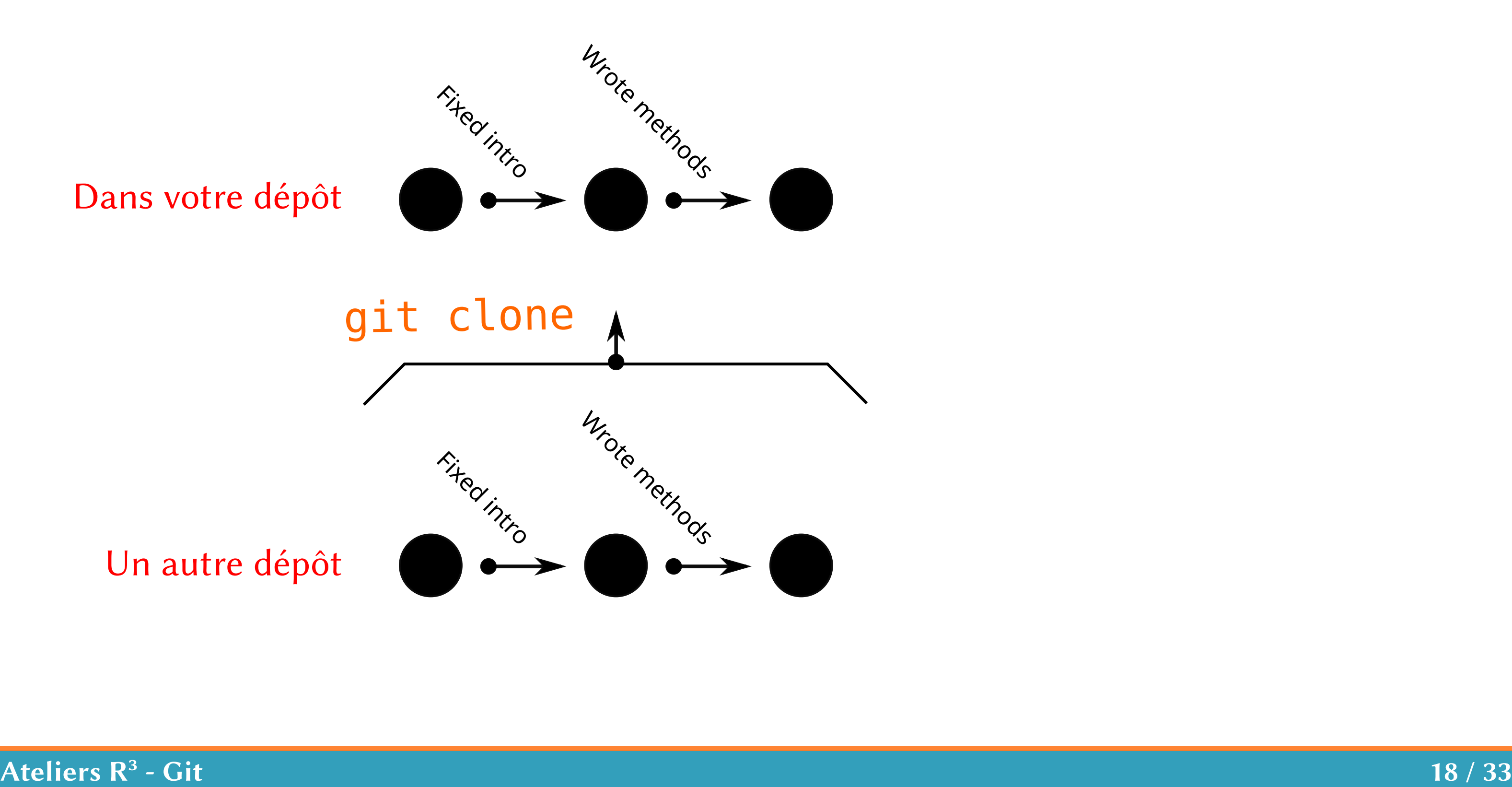

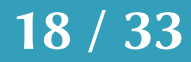

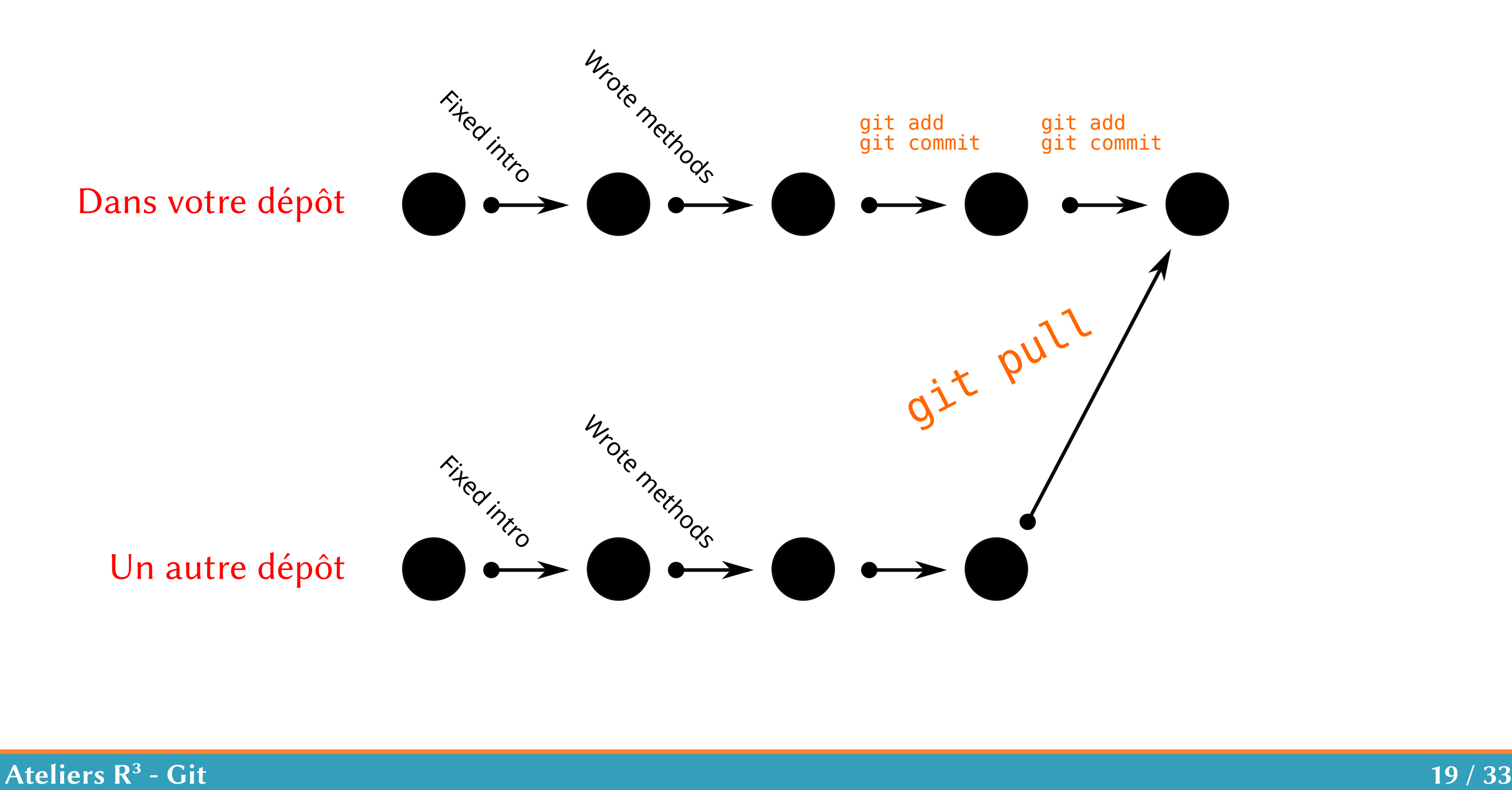

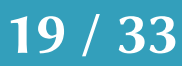

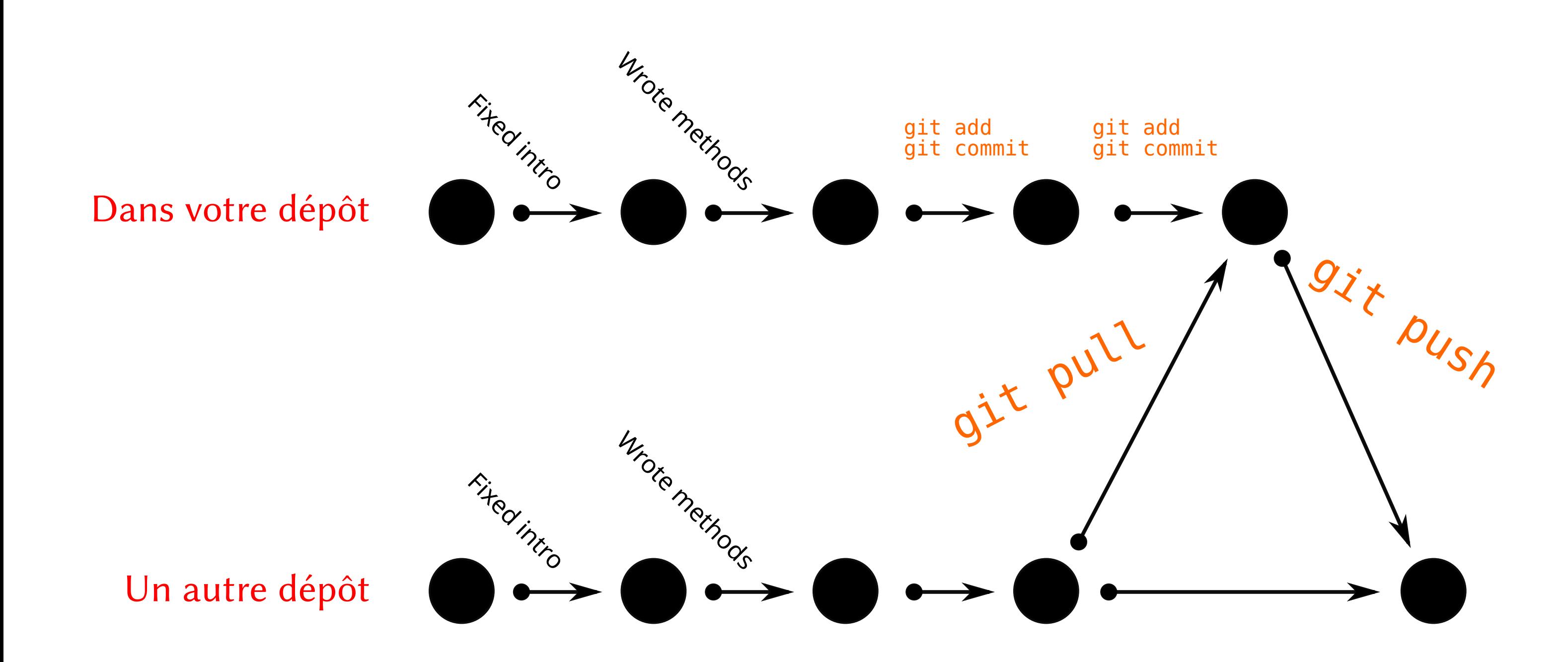

Ateliers  $R^3$  - Git 20 / 33

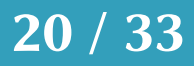

## Problèmes… changements non-présents dans votre dépôt

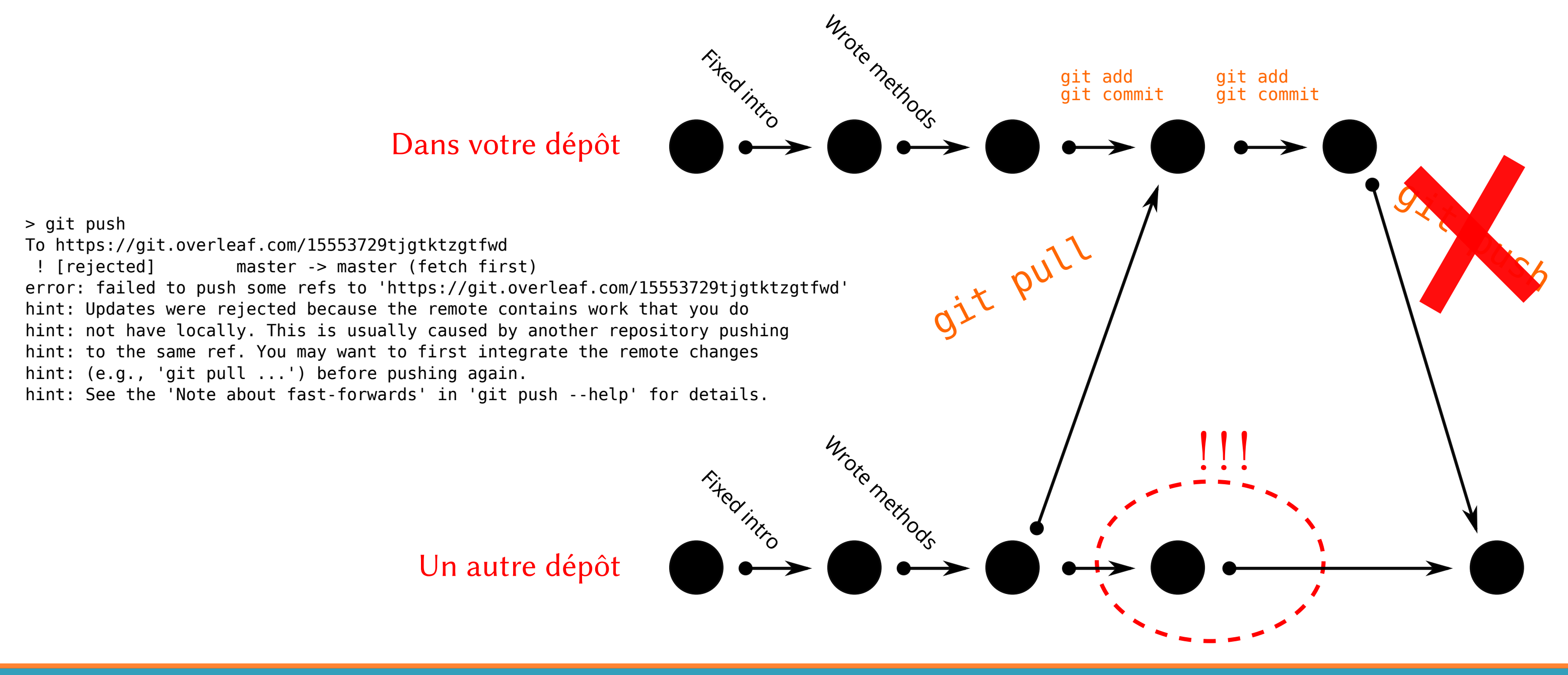

Ateliers  $R^3$  - Git 21/33

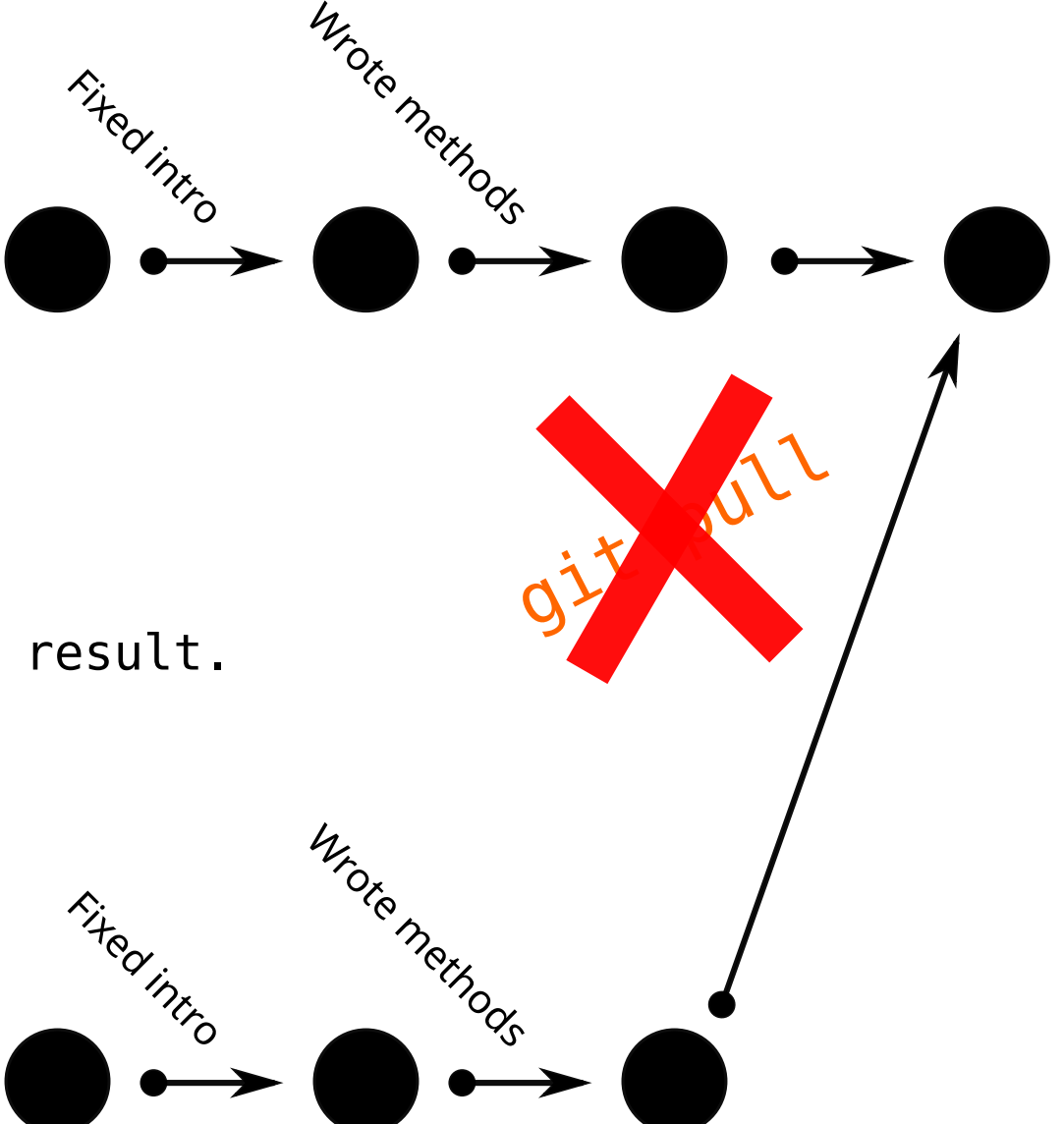

Un autre dépôt

Dans votre dépôt

Ateliers  $R^3$  - Git 22 / 33

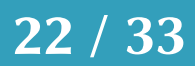

From https://git.overleaf.com/15553729tjgtktzgtfwd caefe81..599757b master -> origin/master Auto-merging main.tex CONFLICT (content): Merge conflict in main.tex Automatic merge failed; fix conflicts and then commit the result.

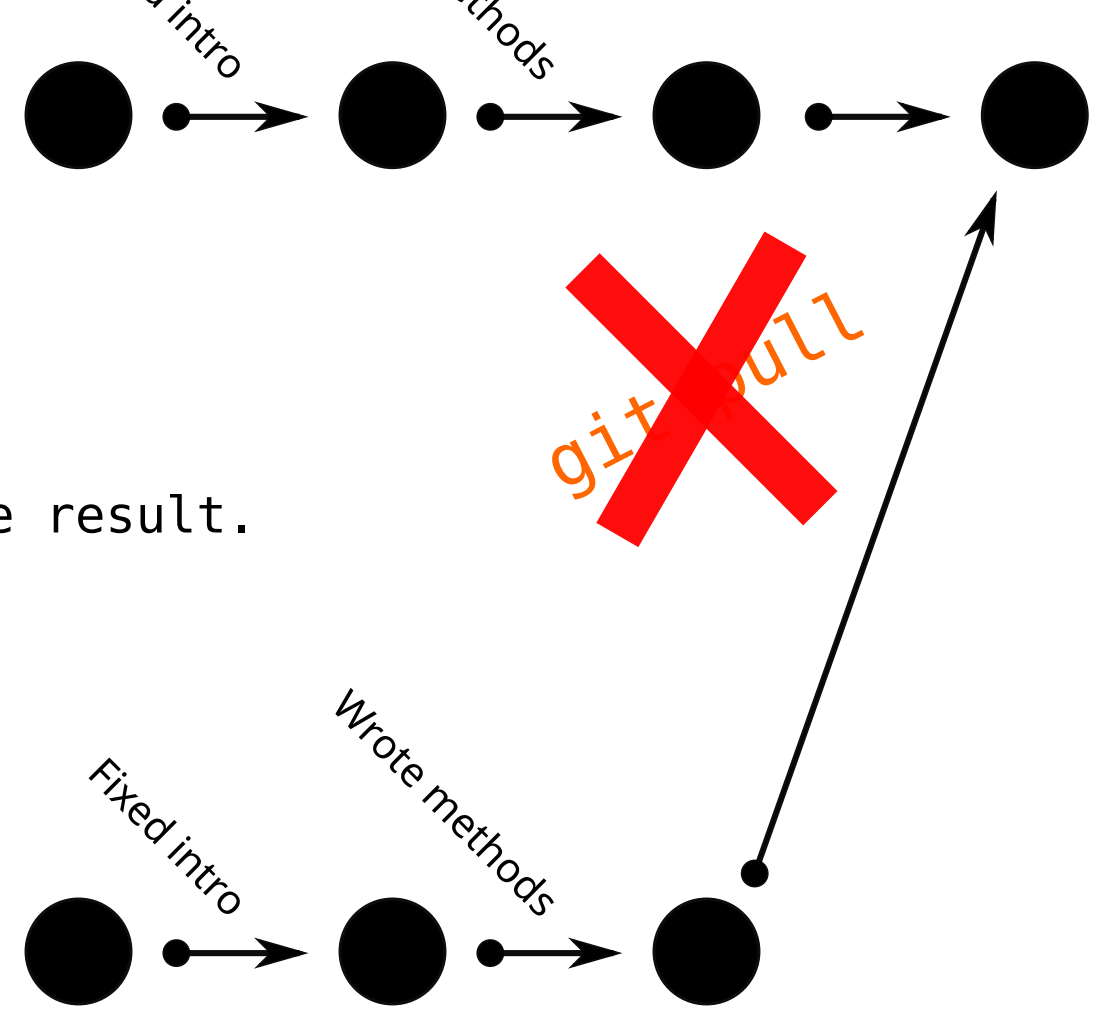

#### Votre version La version d'ailleurs

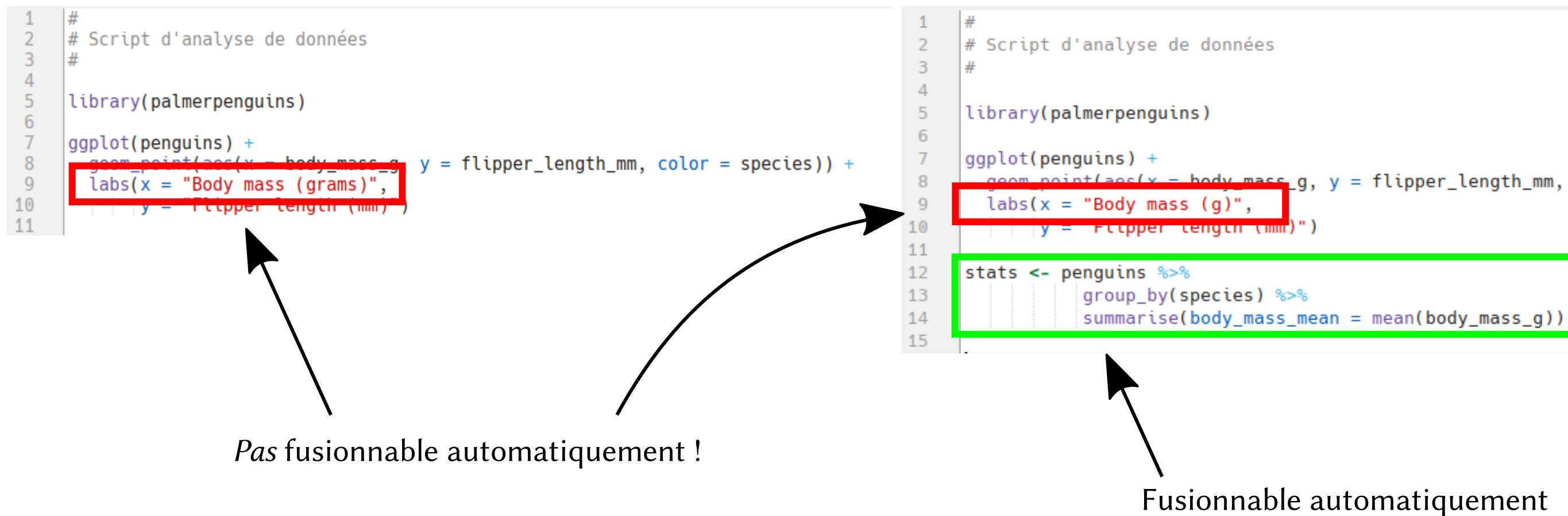

er = body mass g, y = flipper\_length\_mm, color = species)) +

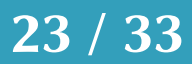

Après le git pull

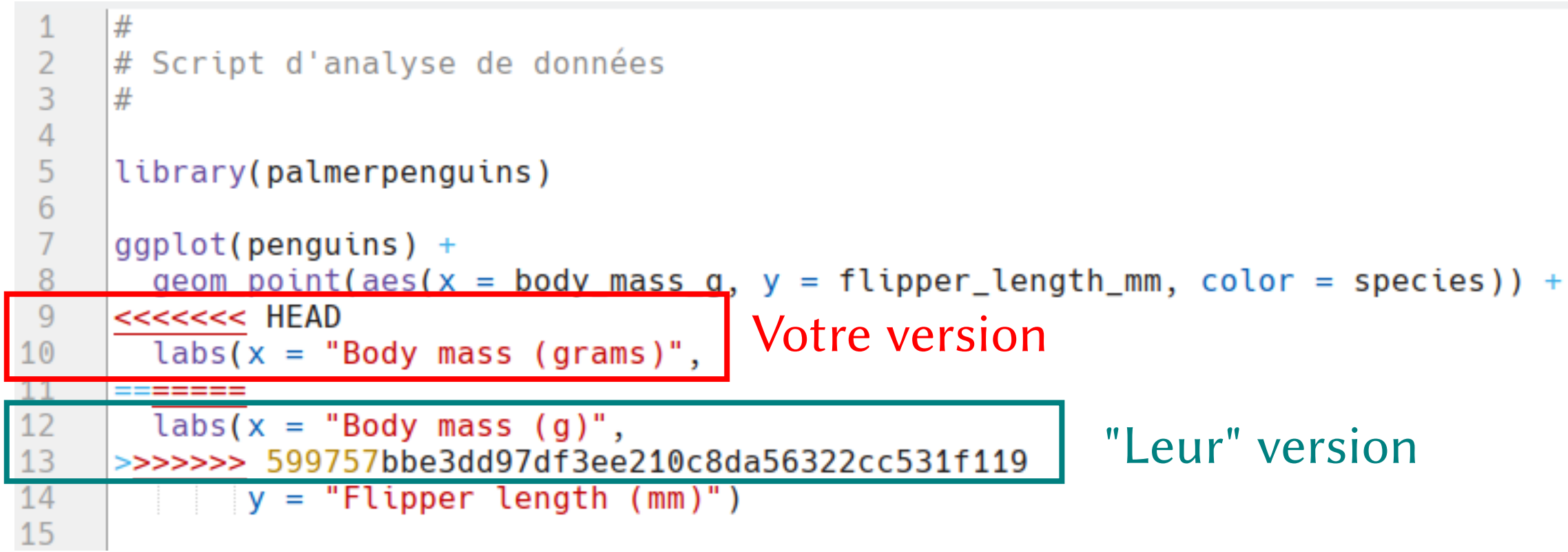

#### Ateliers  $R^3$  - Git 24 / 33

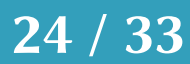

Après le git pull, on résoud les conflits

```
#\begin{array}{c} 1 \\ 2 \\ 3 \\ 4 \end{array}# Script d'analyse de données
 \frac{5}{6}library(palmerpenguins)
 \begin{array}{c} 7 \\ 8 \end{array}\sqrt{q} quenter (penguins) +
          geom\_point(aes(x = body\_mass_g, y = flight\_input\_mm, color = species)) +X
                                                         Votre version\overline{\text{labs}(x)} = \text{"Body mass (grams)"},10XXXX
          \overline{\text{ Labs}}(x = \text{ "Body mass (g)", }7bbe3dd97df3ee210c8da56322cc531f119
14y = "Flipper length (mm)"15
```
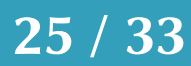

Après le git pull, on résoud les conflits, puis git commit !

```
#\begin{array}{c} 1 \\ 2 \\ 3 \\ 4 \end{array}# Script d'analyse de données
 \frac{5}{6}library(palmerpenguins)
 \begin{array}{c} 7 \\ 8 \end{array}\sqrt{g} ggplot(penguins) +
          geom\_point(aes(x = body\_mass_g, y = flight\_input\_mm, color = species)) +X
                                                        Votre version\overline{\text{labs}(x)} = \text{"Body mass (grams)},10XXXX
          \text{labs}(x = \text{"Body mass (g)", }3ee210c8da56322cc531f119
14y = "Flipper length (mm)"15
```
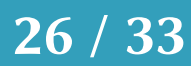

## En pratique…

Ateliers  $R^3$  - Git 27 / 33

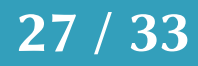

## Quelques exemples d'organisation

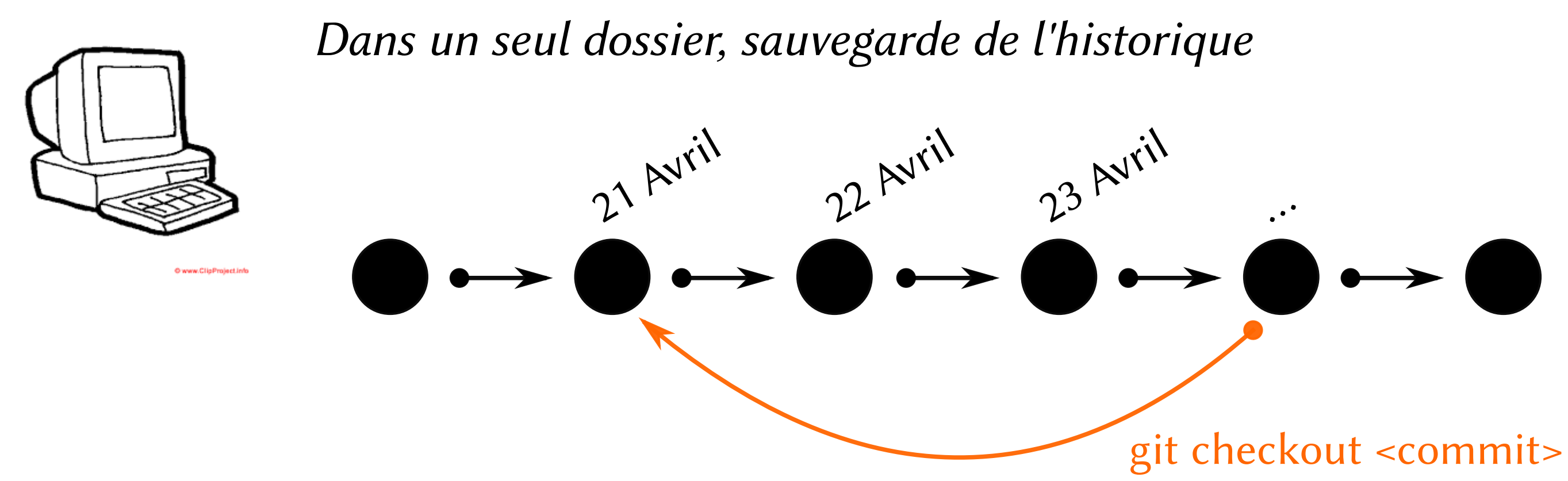

#### Ateliers  $R^3$  - Git 28 / 33

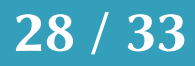

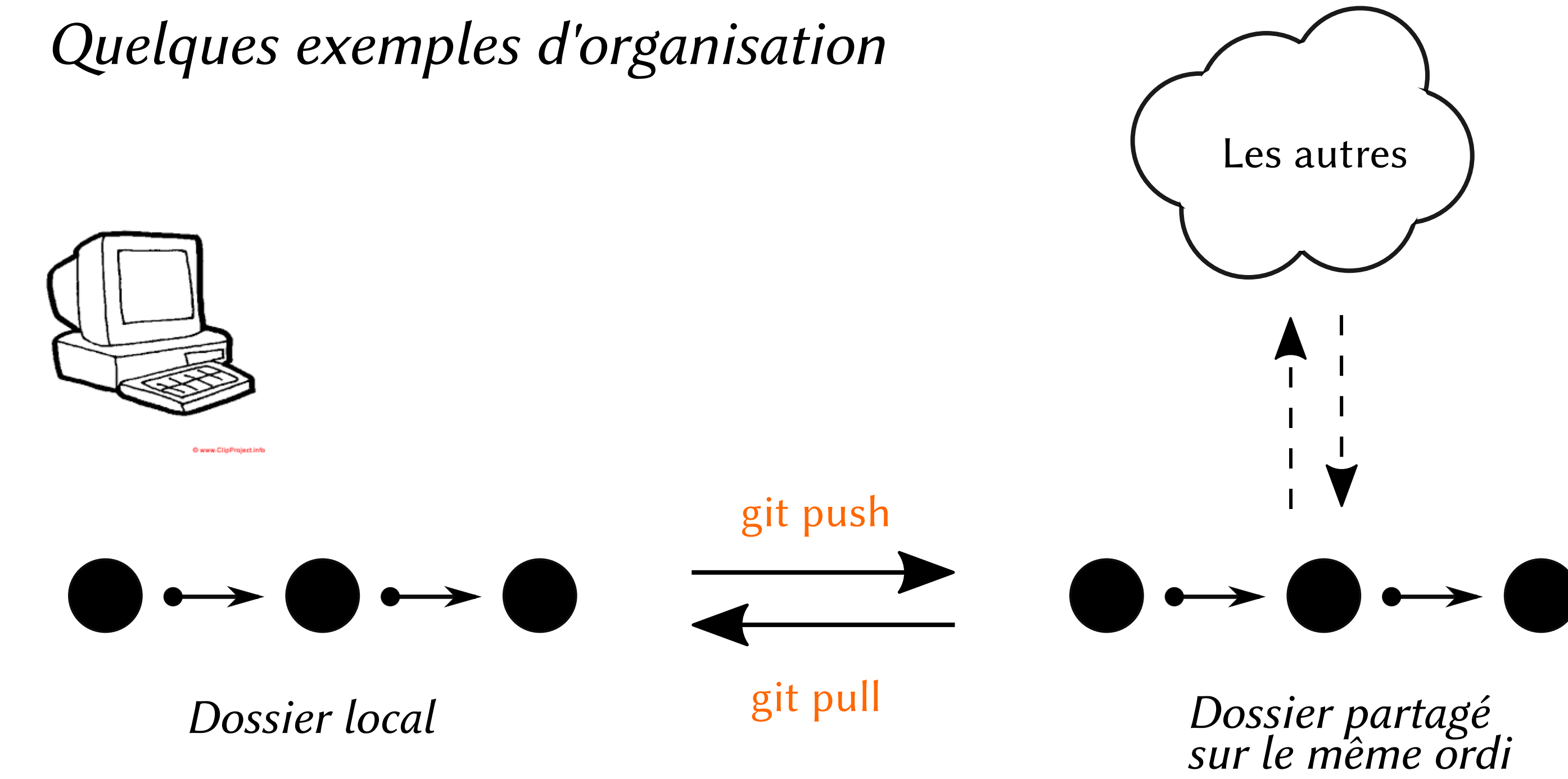

Ateliers  $R^3$  - Git 29 / 33

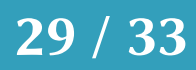

## Quelques exemples d'organisation

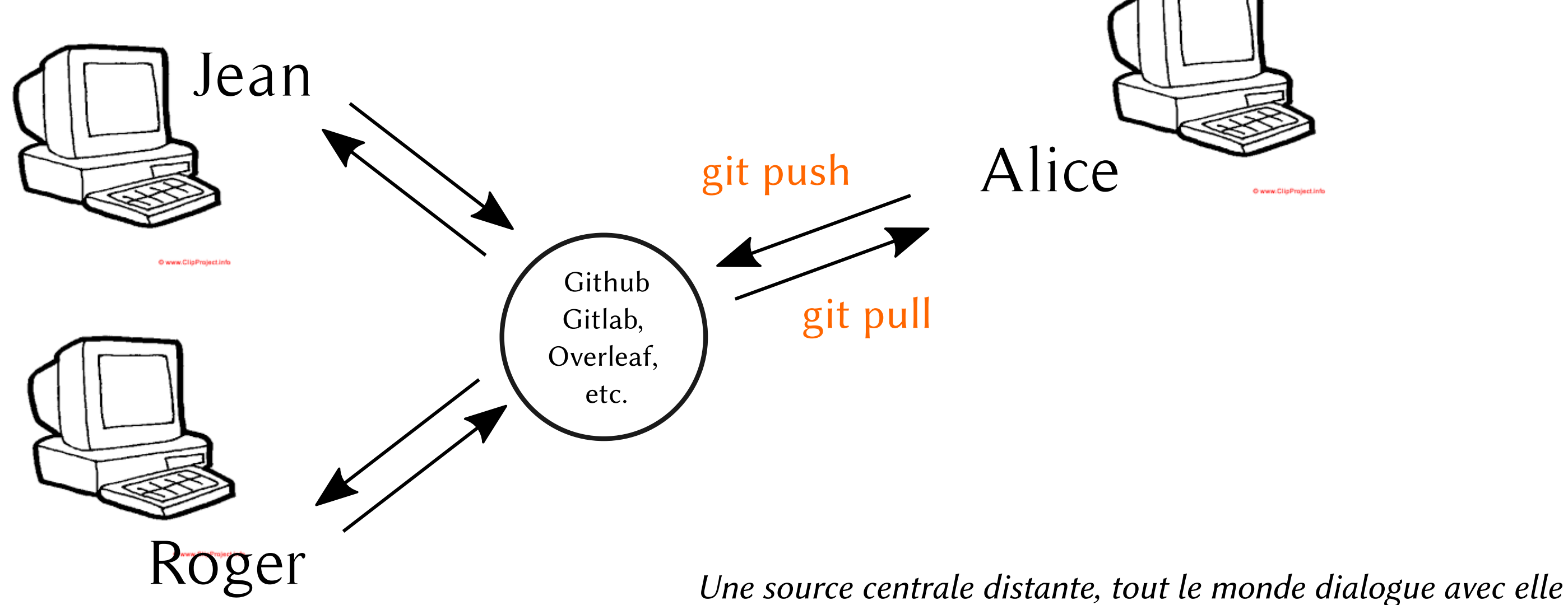

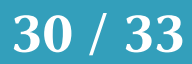

## Interfaces graphiques

Et plein d'autres…

https://git-scm.com/downloads/guis

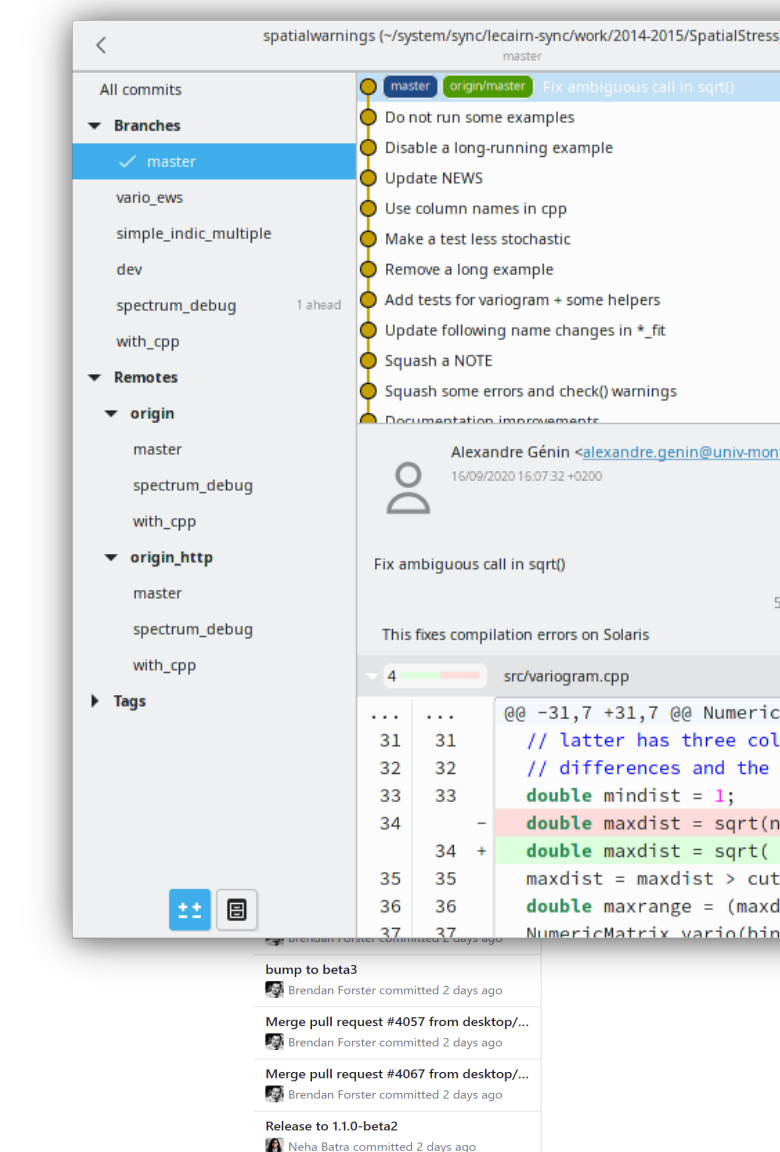

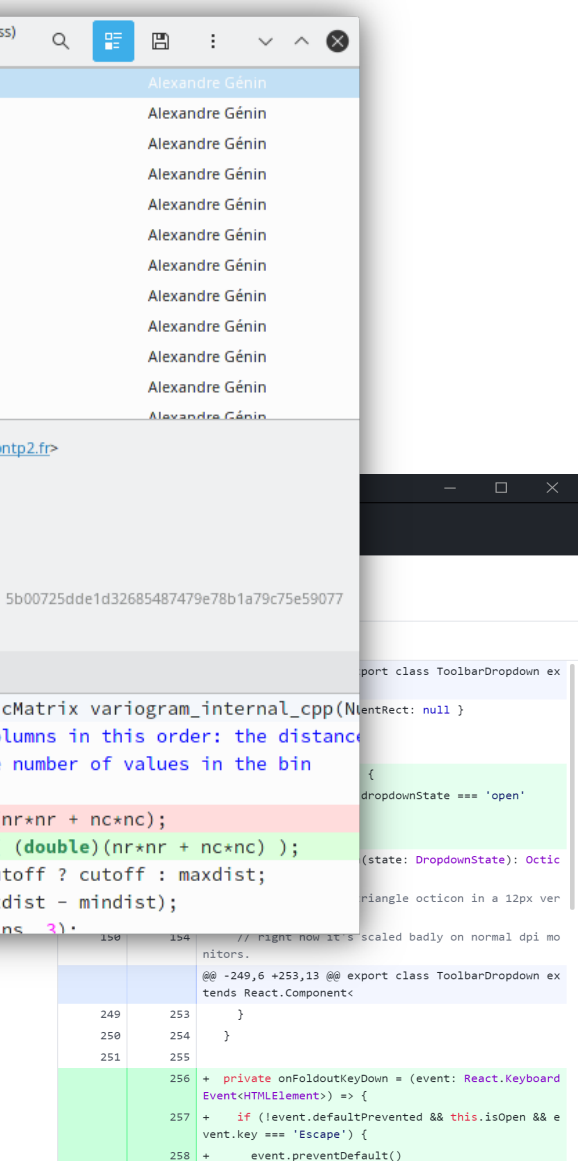

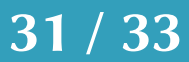

Rstudio (partout) gitg (linux) git-gui (inclus sous windows)

etc, etc.

### En un graphique !

### git status at anytime !

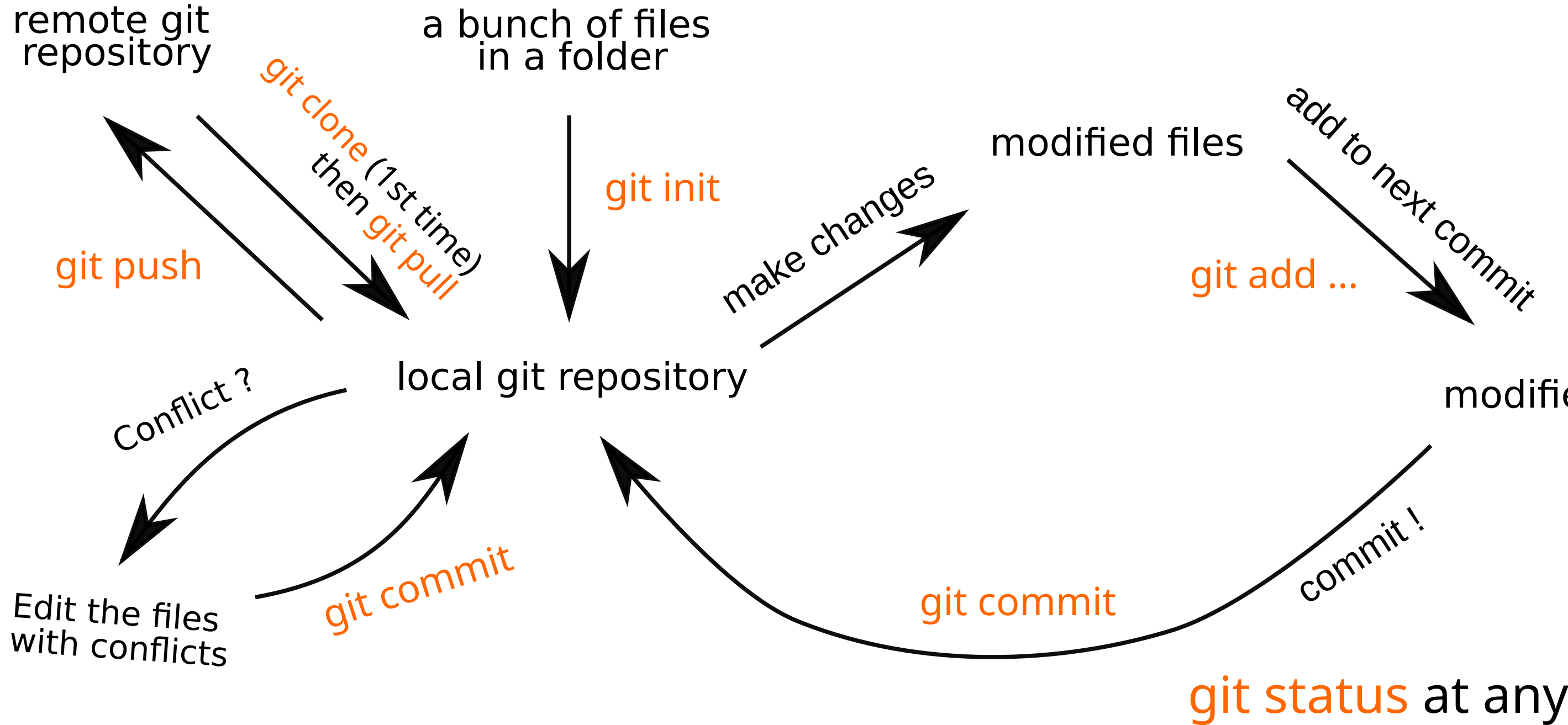

### modified files

Ateliers  $R^3$  - Git 32 / 33

Recap:

- Les grands concepts de git (dépôt, commit, etc.)
- Utiliser git pour soi-même (commit loop)
- Collaborer avec git (git pull/push, conflits)

## Atelier: jeudi 2 décembre, 14h !

Tous les exercices et infos sur https://rrr.mbb.cnrs.fr

Ateliers  $R^3$  - Git 33 / 33

# double atelier !

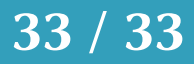